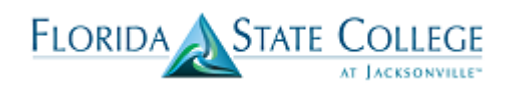

PeopleSoft What-If functionality mimics the degree shopping feature previously available to students and staff in Orion and displays how courses previously completed could apply to the academic plan being considered. What-If Reports provide a means for staff to request a degree progress report for an individual based on whatif information you provid.

Staff can generate a student's What-If Report from the Advisor Center.

To view a student's What-If Report, security for the employee to access the Advisor Center must be set up.

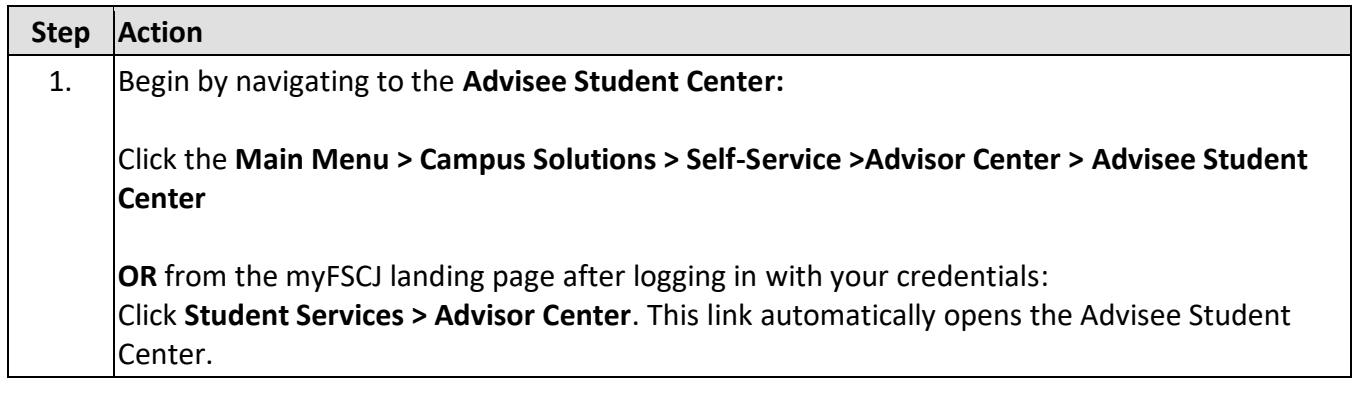

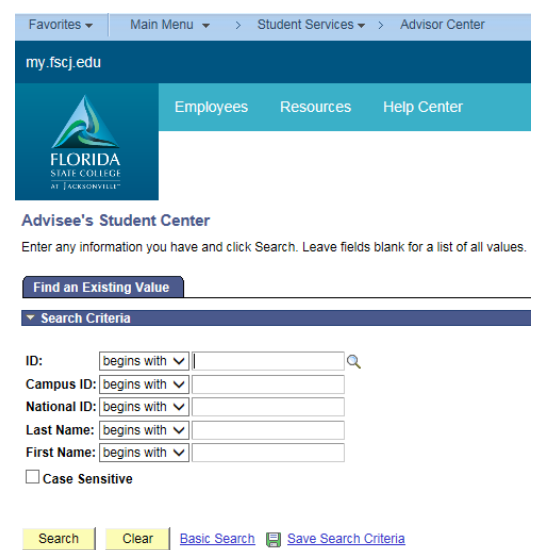

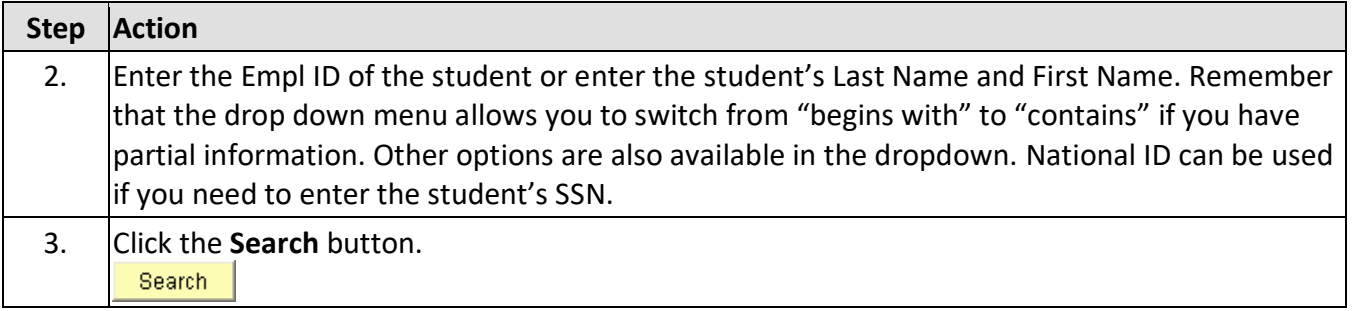

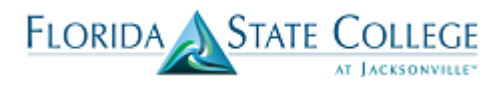

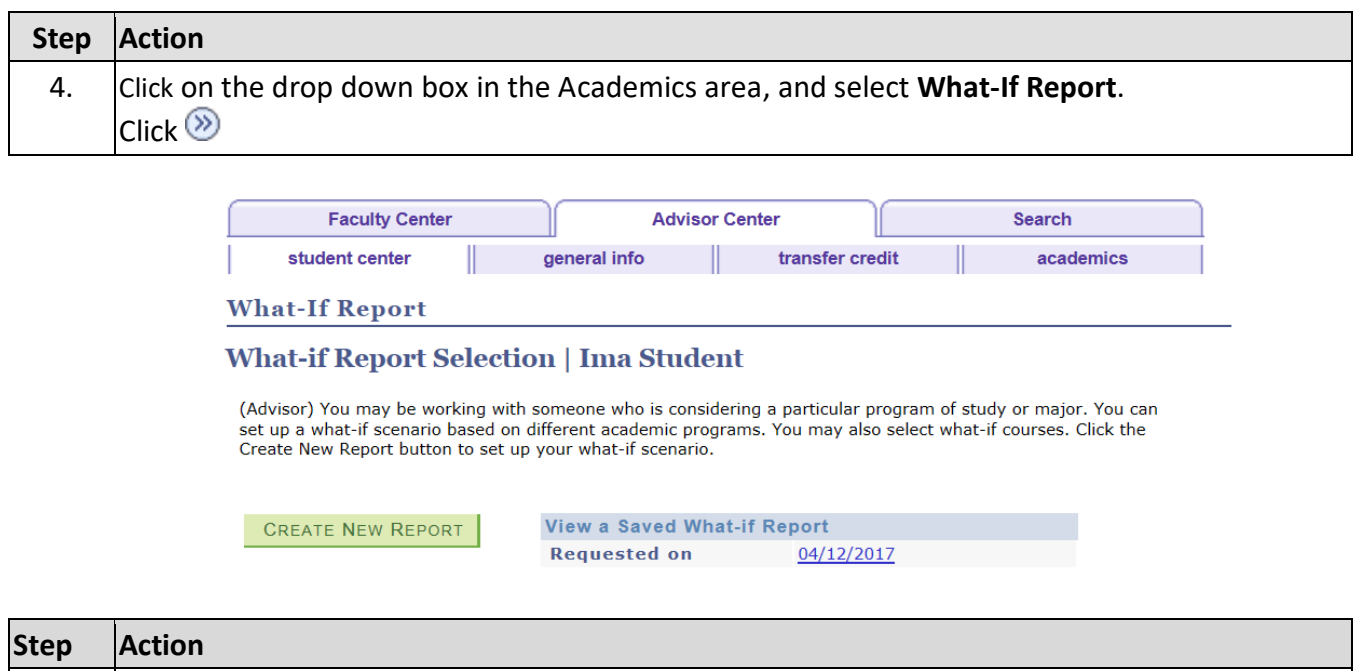

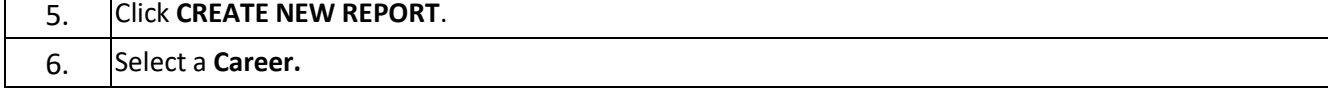

Previously created What-If Reports are available to review under **View a Saved What-If Report**.

When you click **Create a New Report** you need to select a career for the scenario. Note that the system only shows the choices that the student has already been admitted to (such as Credit or Clock).

Students will only be able to **select future terms** under Catalog Year, but staff will be able to select past terms (this modification is still being worked on as of 4/12/17).

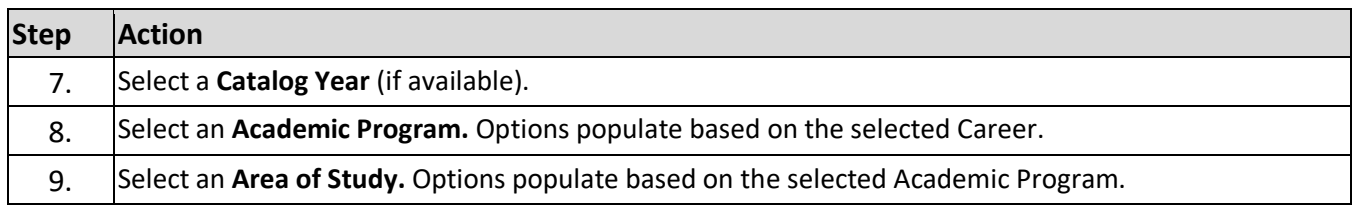

The College is not using Concentrations at this time so that field will default to N/A.

You can also add courses to the What-If Report by clicking **Browse Course Catalog**. The Browse Course Catalog will generate a listing of all courses currently active in the system, not necessarily scheduled, but active*.*  Selecting a course also requires noting the grade to be earned in the course.

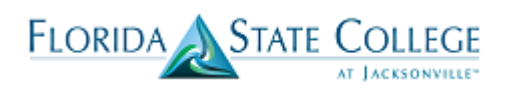

### **What-If Report**

# Create What-if Scenario | Ima Student

(Advisor) You may be working with someone who is considering a particular program of study or major. Using this page, you can set up a what-if scenario based on different academic programs. You may also select what-if courses-courses.

Click the Submit Request button to request a degree progress report for the individual based on what-if information you provided.

RETURN TO REPORT SELECTION

### **Career Scenario**

Select a career for which you want the change to take place.

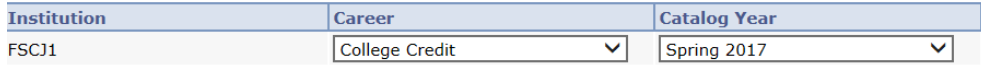

#### **Program Scenario**

The information that appears on the page by default is your current academic information. You can use the fields below to set up a what-if scenario based on one or more programs of study. You can define up to three scenarios.

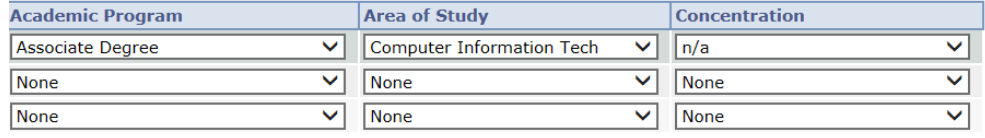

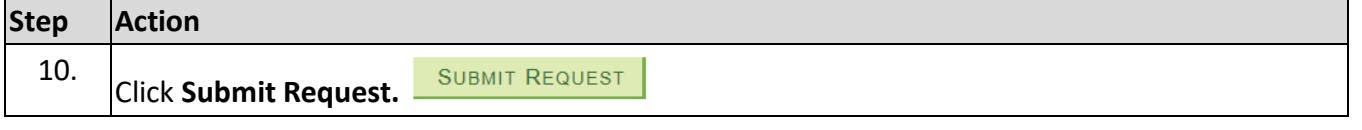

# **Advisee Requirements**

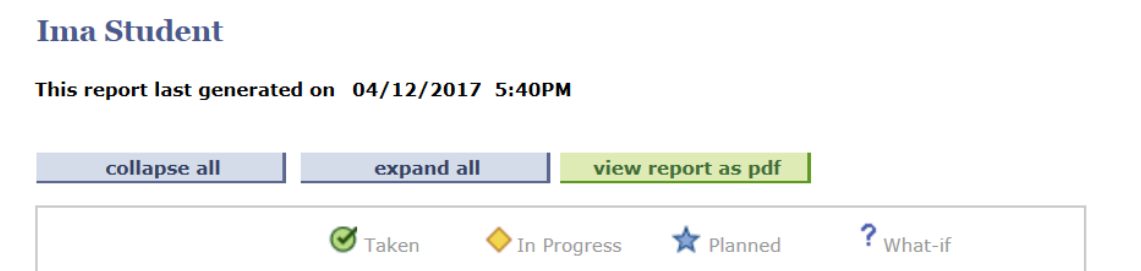

The What-If Report displays and an additional icon recognizes courses selected specifically for the What-If Report.

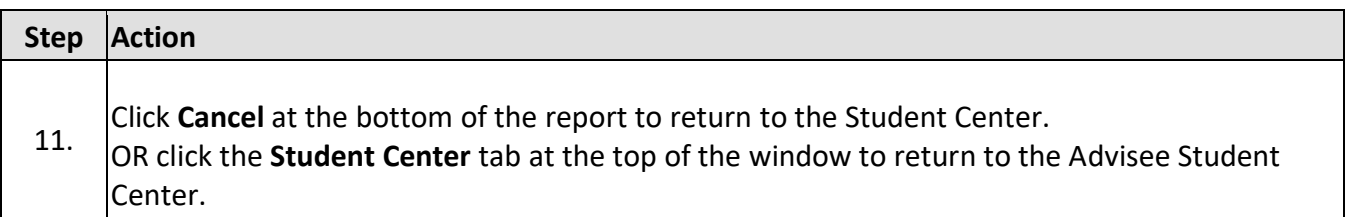